**Siemens PLM** Software

Greater China Technical Tips & News Hot Line:800-810-1970

2015-6-26

### **Siemens PLM Software** 技術技巧及新聞

歡迎流覽《Siemens PLM Software 技術技巧及新聞》, 希望它能成為 Siemens PLM Software 技術支援團隊將 Siemens PLM Software 最新產品更新、技術技巧及新聞傳遞給用戶的一種途徑

### **Date: 2015/06/26**

#### **NX Tips**

## **1.** 如何去掉附加在實體上的材料屬性

下面步驟可以去掉已經附加在實體上的材料屬性:

- 1. 選擇 'ToolsàMaterialsàManage Materials'à 'Local Materials'.
- 3. 在列表中選擇 'Used' 列標記綠色對號的已經附加在實體上的材料。
- 4. 選擇 'Remove selected material assignments' 按鈕.

這樣實體上的對應材料屬性就被去掉了

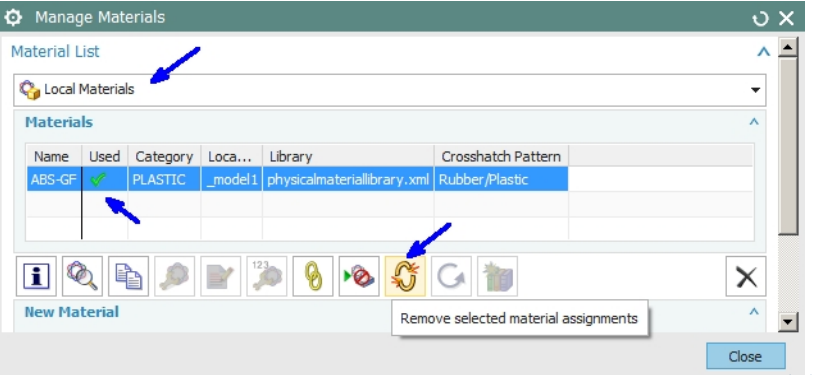

5. 關閉 Manage Materials 對話方塊.

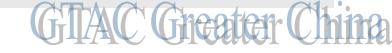

NOTE:材料屬性被去掉後,對應材料的密度資訊將會保留下來,你可以通過 'Edità Featureà Density' command 來重新指定密度。

# **2.** 如何恢復人工尺寸的關聯性?

如果需要恢復被手工修改過的尺寸,重新關聯到實際的幾何體上。選中需要恢復的尺寸, 在 settings 設置中找到 Textà Formatà "Override Dimension Text".

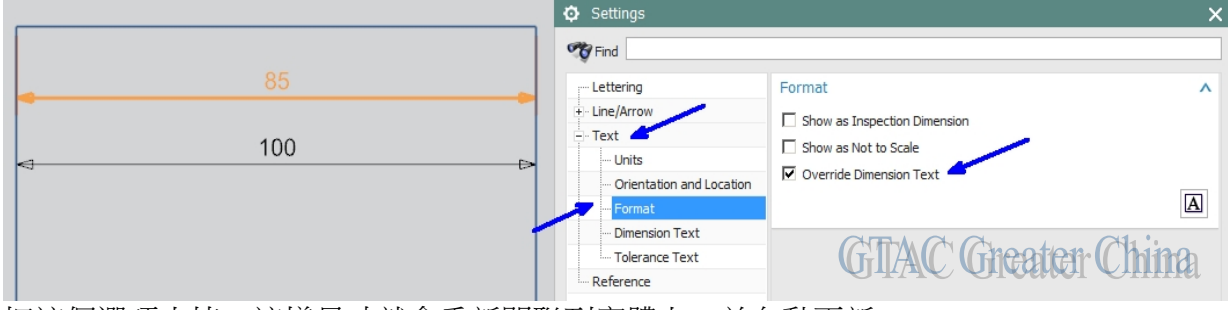

把這個選項去掉,這樣尺寸就會重新關聯到實體上,並自動更新

## **SIEMENS Siemens PLM** Software Greater China Technical Tips & News Hot Line:800-810-1970

2015-6-26

## **Tecnomatix Tips**

## **3.** 無法輸入客戶化檔

### 問題 **/** 症狀

當我試圖輸入客戶化檔的時候, 得到了如下的錯誤:

Cannot create class class CCPlantModuleStructureContext : base class class PmModule.,reason: [SERVERERROR] ORA-00955: name is already used by an existing object

### 解決方法

需要您運行 "reset tables" 的命令, 來清除所有的 schema 的內容, 然後重新產生新 tables. 注意: 如果原來 schema 中已經有資料, 請先輸出您的 project, 然後運行 "reset tables". "reset tables"命令可以在 admin console 中找到.

- 1. 啟動: Start/Programs/Tecnomatix/Administration Tool/Admin Console
- 2. 運行: "reset tables": Admin Console/Schema Administration/Advanced Action/Reset Tables

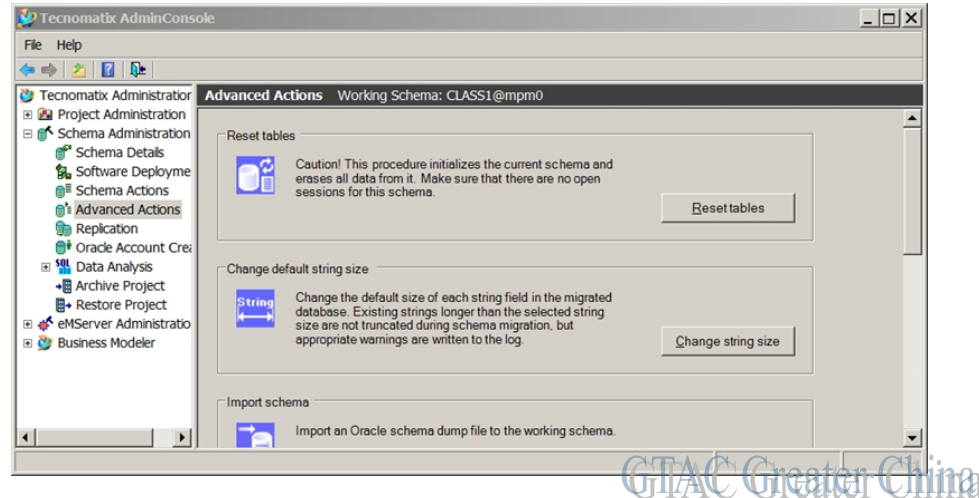

Greater China

ME&S Service Team PRC Helpdesk (Mandarin): 800-810-1970 Taiwan Helpdesk (Mandarin): 00801-86-1970 HK Helpdesk (Cantonese): 852-2230-3322 Helpdesk Email: [helpdesk\\_cn.plm@siemens.com](mailto:helpdesk_cn.plm@siemens.com) Global Technical Access Center: <http://support.ugs.com> Siemens PLM Software Web Site: <http://www.plm.automation.siemens.com> Siemens PLM Software (China) Web Site: [http://www.plm.automation.siemens.com/zh\\_cn/](http://www.plm.automation.siemens.com/zh_cn/)

此e-mail newsletter 僅提供給享有產品支援與維護的Siemens PLM 軟體使用者。當您發現問題或 希望棄訂,請發送郵件至 [helpdesk\\_cn.plm@siemens.com](mailto:helpdesk_cn.plm@siemens.com)聯繫,如棄訂,請在標題列中注明"棄 訂"